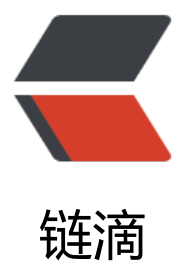

# Linux mint 如何安[装 vir](https://ld246.com)tualenvwrapper 并 管理 python 虚拟环境?

作者:zyk

- 原文链接:https://ld246.com/article/1578638528904
- 来源网站: [链滴](https://ld246.com/member/zyk)
- 许可协议:[署名-相同方式共享 4.0 国际 \(CC BY-SA 4.0\)](https://ld246.com/article/1578638528904)

## **安装 pip**

● 首先通过 sudo apt-install python3-pip 命令来安装 pip,这样安装的是 python3 对应的 pip。

●由于 pip 默认源下载太慢, 所以可以先用 mkdir ~/.pip 命令创建 .pip 文件夹, 再通过 vim ~/.pi /pip.conf 命令写入国内镜像源地址,写入的内容如下。

[global] index-url = https://pypi.tuna.tsinghua.edu.cn/simple # 指定清华源

## **安装 virtualenv 和 virtualenvwrapper**

● 通过以下 pip 命令依次安装 virtualenv 和 virtualenvwrapper, Fortuser 是指定当前用户, 不指 会因权限不足而发生错误。(**先安装virtualenv再安装virtualenvwrapper**)

pip install virtualenv --user pip install virtualenvwrapper --user

## **配置 virtualenvwrapper**

- 用 mkdir ~/.virtualenvs命令创建 .virtualenvs 文件夹用来保存虚拟环境。
- 用 vim ~/.bashrc 命令来修改环境变量, 在该文件末尾写入以下内容。

export WORKON HOME=~/.virtualenvs # 工作目录 export VIRTUALENVWRAPPER\_PYTHON=/usr/bin/python3 # 指定 python 版本

export VIRTUALENVWRAPPER\_VIRTUALENV=\$HOME/.local/bin/virtualenv # 指定 virtualenv 录

source \$HOME/.local/bin/virtualenvwrapper.sh # 指定 virtualenvwrapper.sh 目录

● 修改完成以后, 再用 source ~/.bashrc使配置文件生效。

## **测试和使用**

### **创建虚拟环境**

利用mkvirtualenv test来创建名称test的虚拟环境。

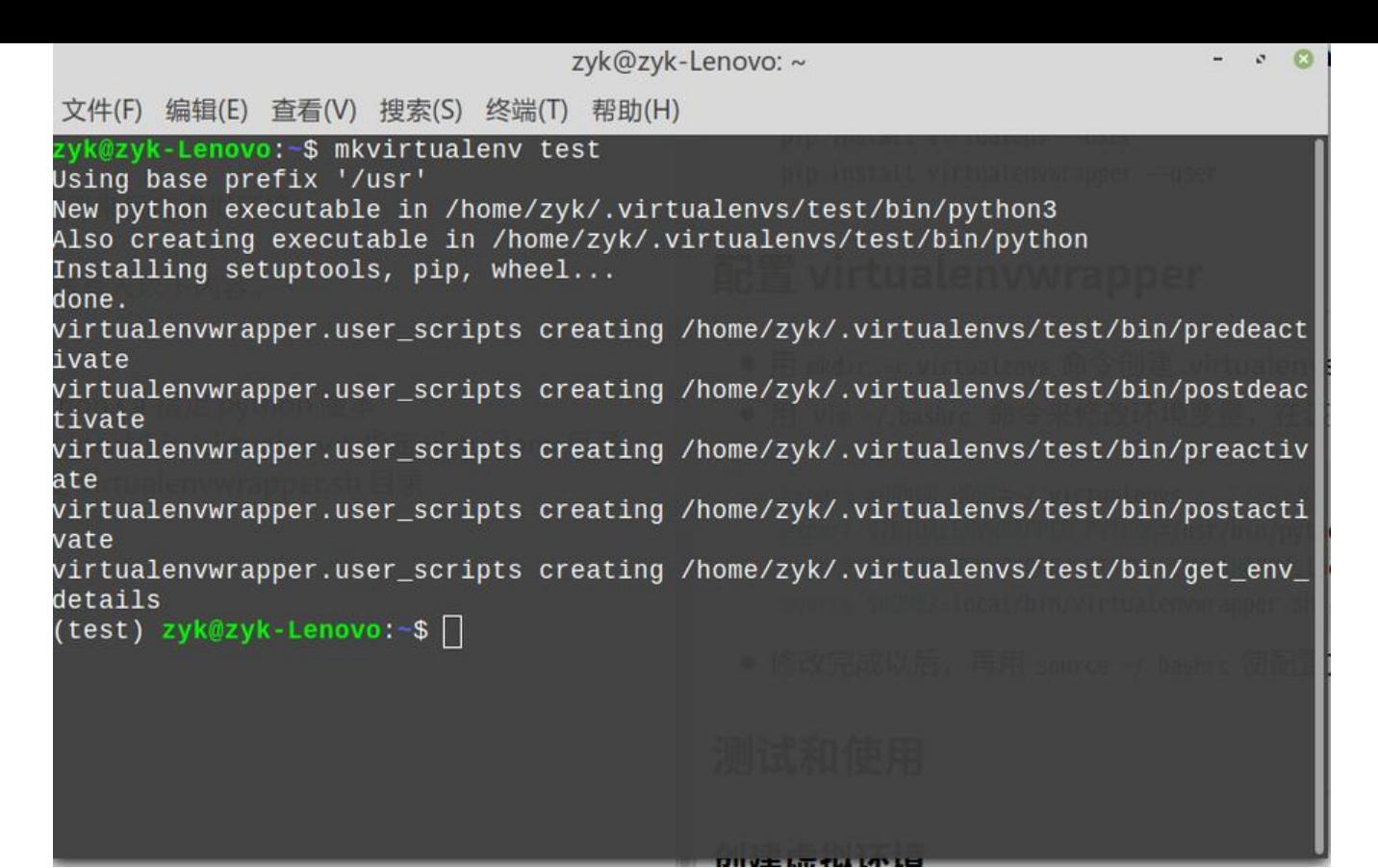

创建完成以后会默认进入test虚拟环境。

#### **列出所有虚拟环境**

输入workon命令即可查看所有虚拟环境。

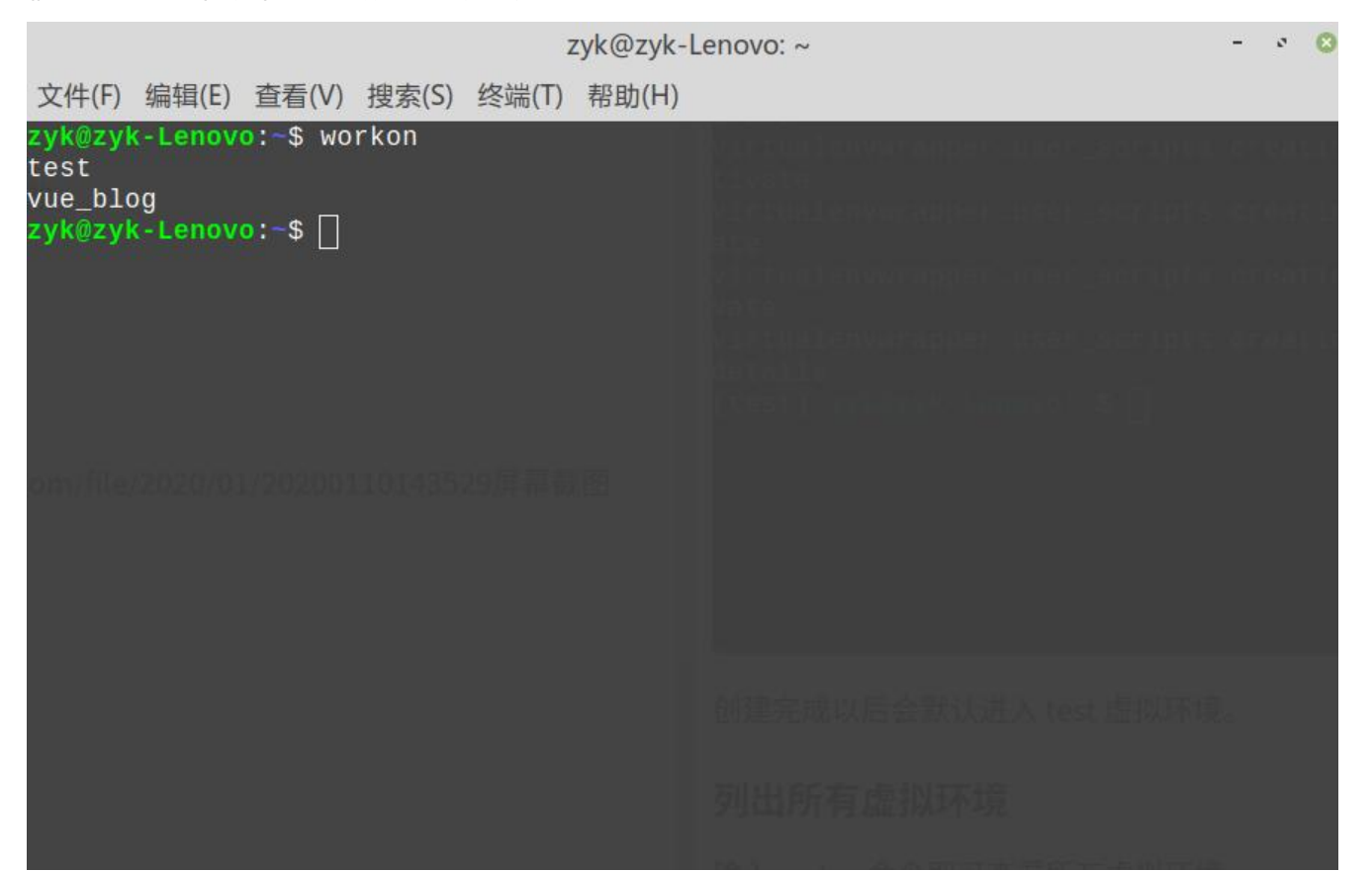

原文链接:Linux mint 如何安装 virtualenvwrapper 并管理 python 虚拟环境?

#### **进入虚拟环境**

输入workon test即可进入名为test的虚拟环境。

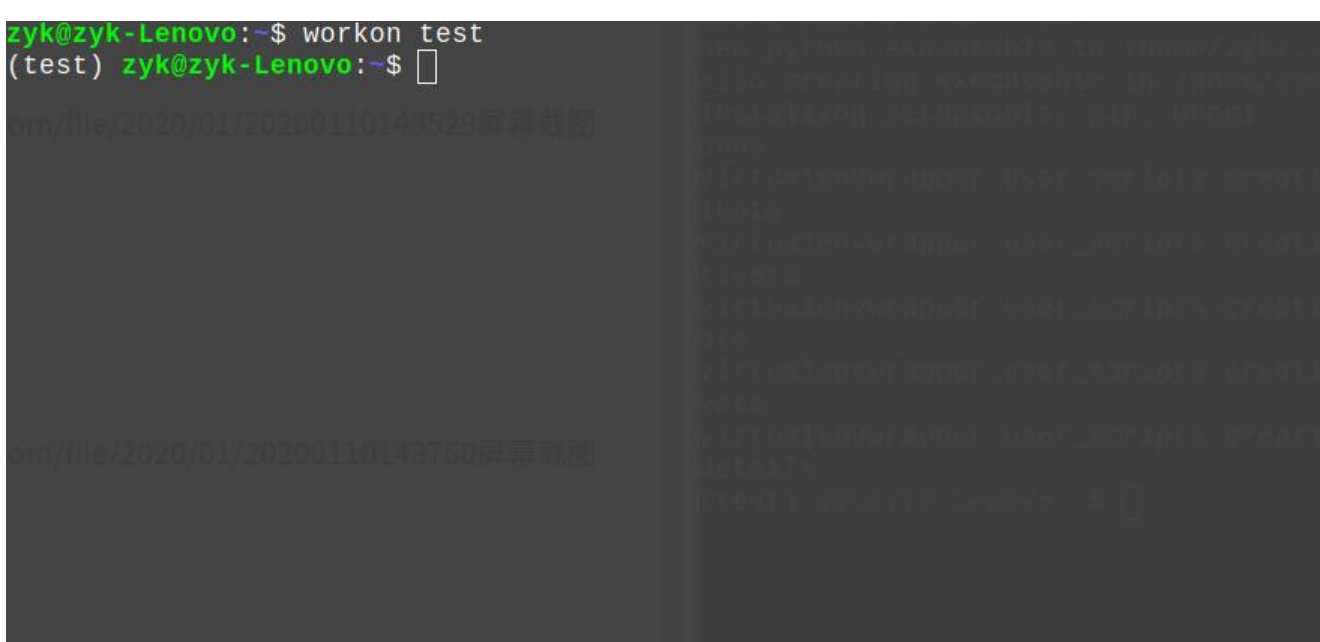

### **退出虚拟环境**

#### 输入deactivate即可退出虚拟环境。

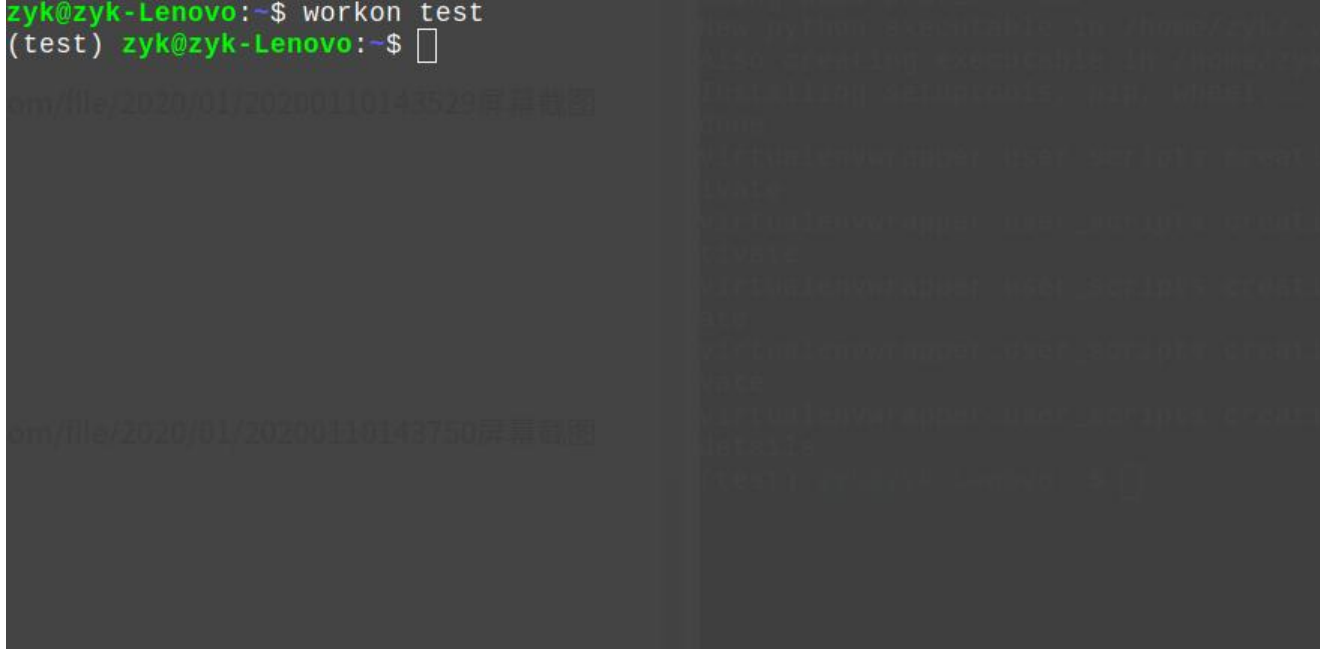

#### **删除虚拟环境**

输入rmvirtualenv test可以删除名为test的虚拟环境。

# zyк@zyk-Lenovo:−\$ rmvirtualenv test<br>Removing test...<br>zyk@zyk-Lenovo:−\$ ∏